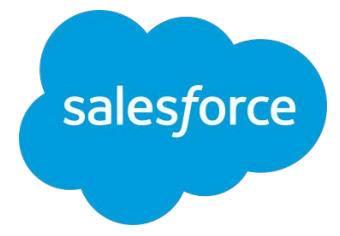

### **Datorama**  集合オンライントレーニング ダッシュボード作成編

2021/12/7 **Salesforce Datorama**

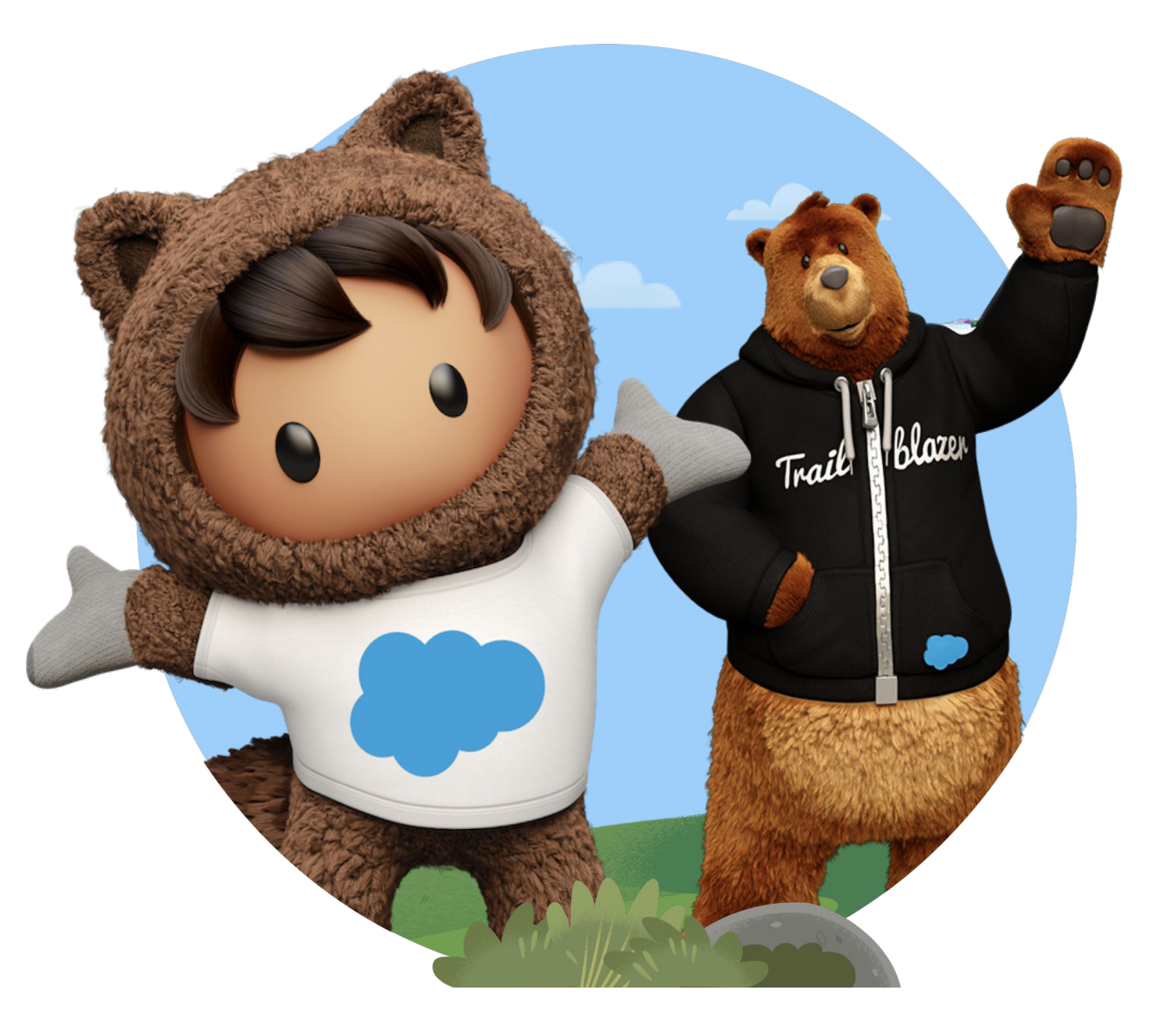

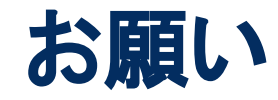

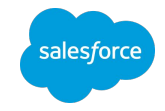

トレーニング中にご質問がございましたら、 画面下の「**Q&A**」から投稿をお願いします。

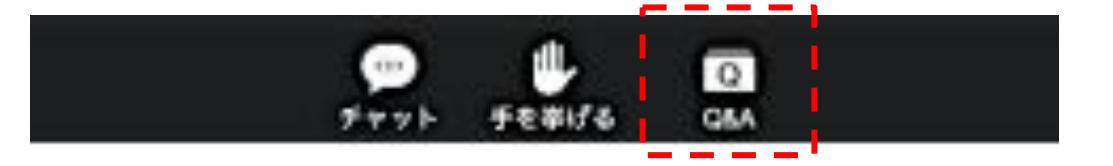

最後にアンケートへのご回答をお願いします。 ミーティングを終了するとwebページが起動しますので 「続行」ボタンを押し、アンケートにご回答ください。

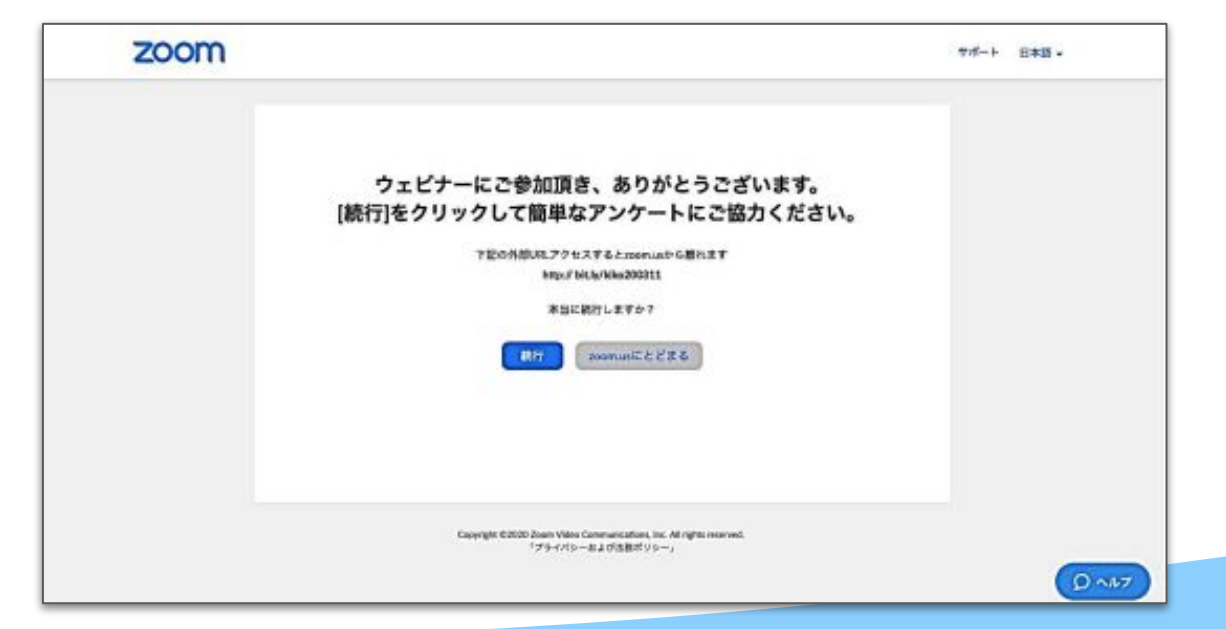

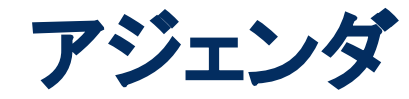

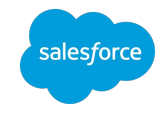

- 
- 13:00~13:05 ダッシュボード概要説明
- 13:05~13:30 実機デモトレーニング
- 13:30~13:55 Q&A
- 

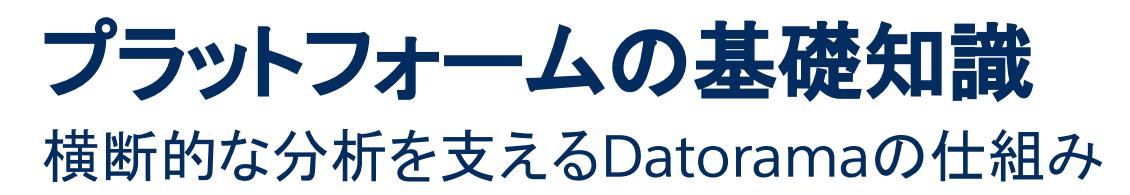

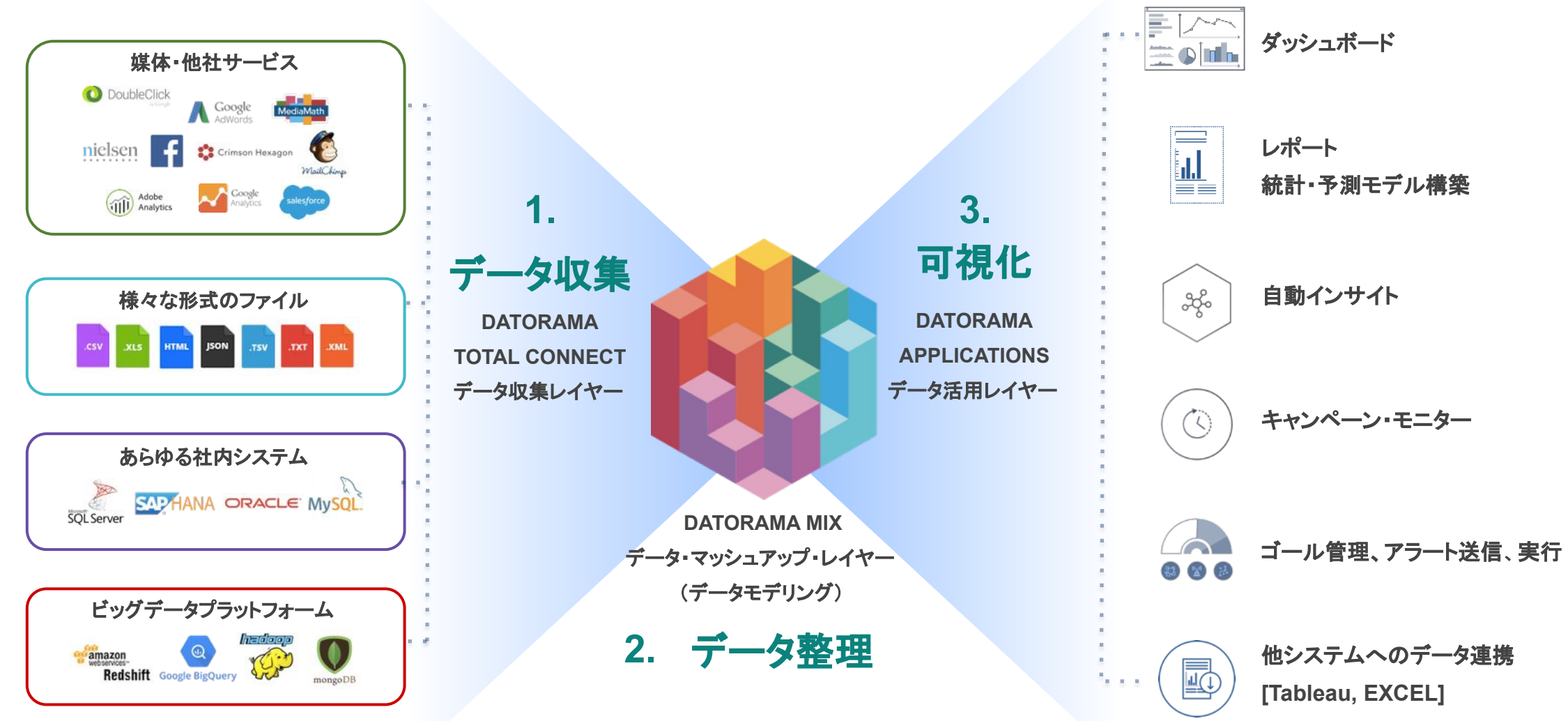

### ユーザーの権限について プラットフォームの基礎知識

Datoramaでは以下のユーザー権限があり、それぞれ以下の役割を想定しています:

- **Admin** データソースの連携、ユーザーの管理が主担当
- **Power User** ダッシュボードの構築が主担当
- **Viewer** 閲覧のみを行うユーザー

※システム管理者権限で○に変更可 ただし保存は不可

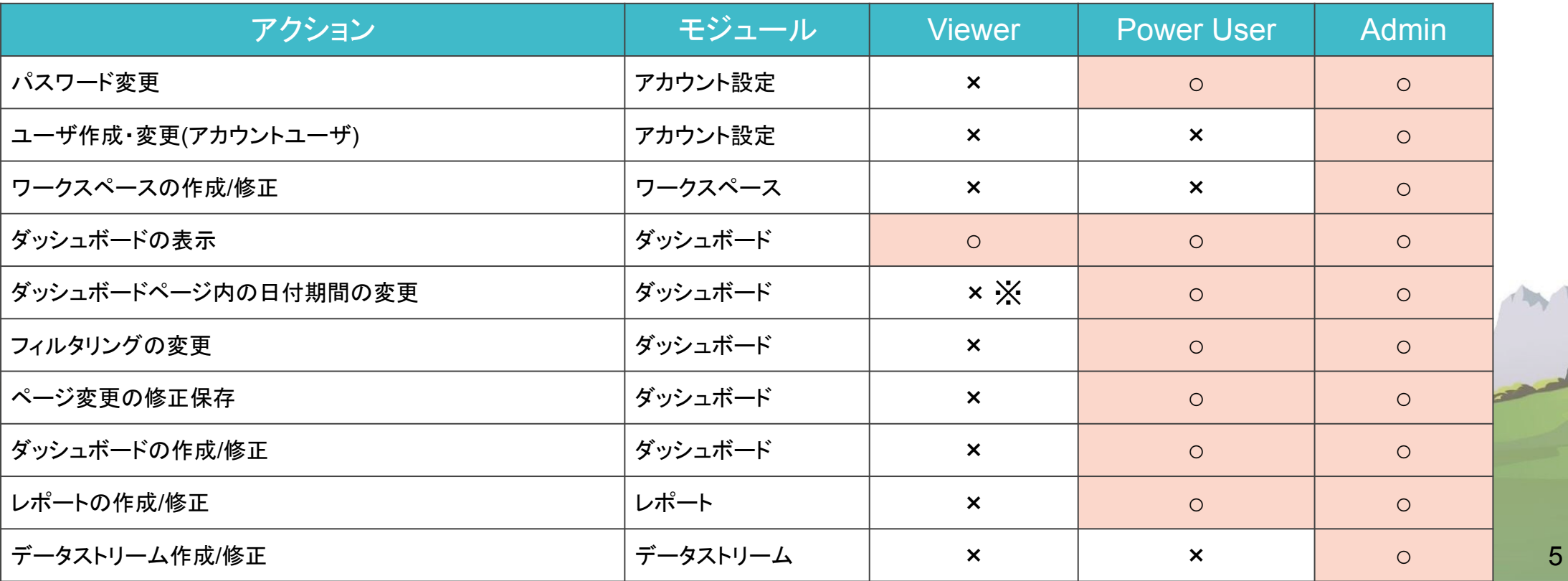

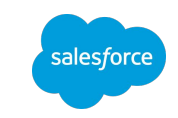

## アカウント構造 プラットフォームの基礎知識

アカウント

- 契約単位
	- ユーザー数
	- ワークスペース数 • データ行数
- ワークスペース • ワークスペース間でのデータ参照は不可

データストリーム • データを取り込む単位

コレクション(旧ダッシュボード) • ページをまとめる単位

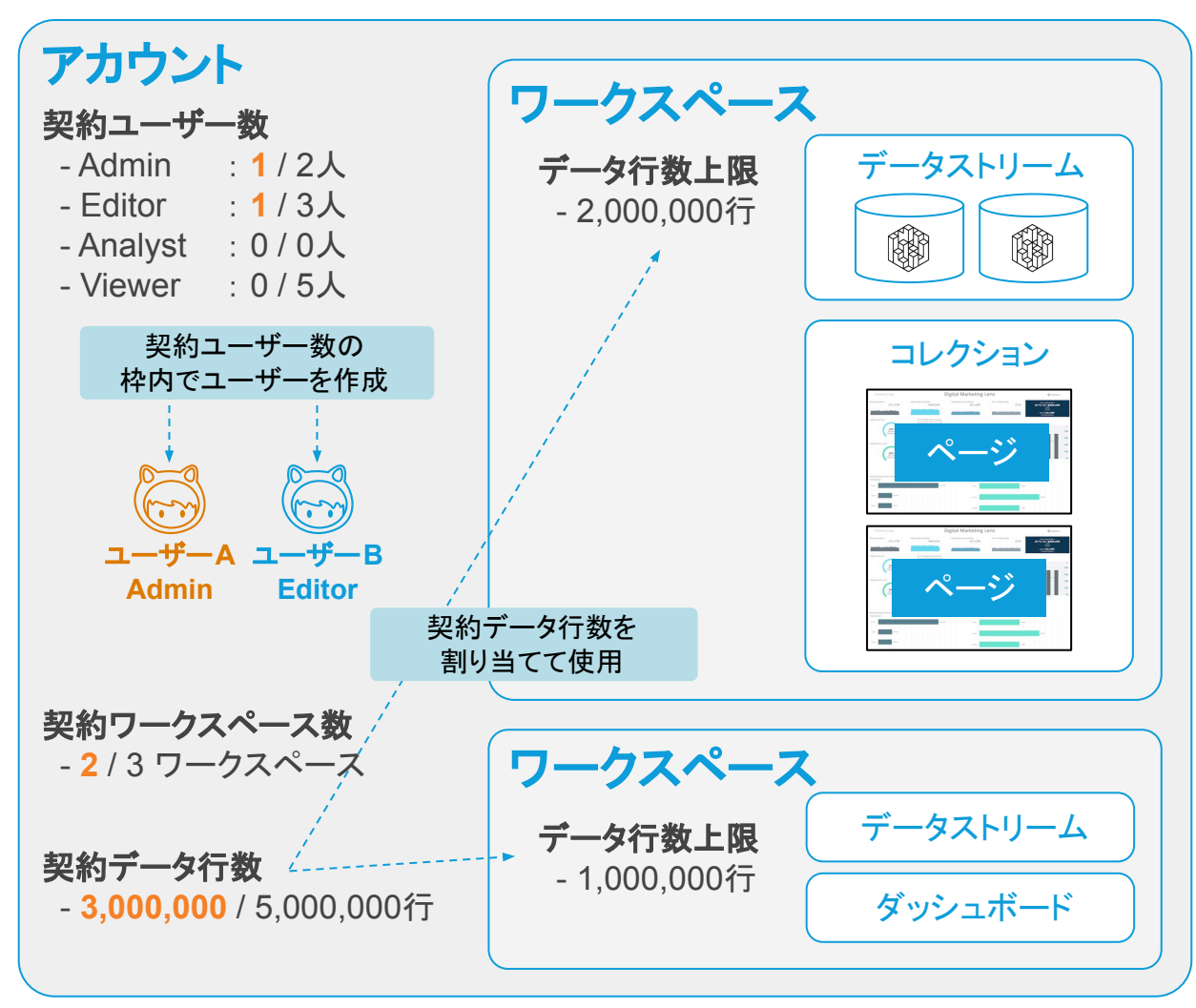

### アカウント構造 プラットフォームの基礎知識

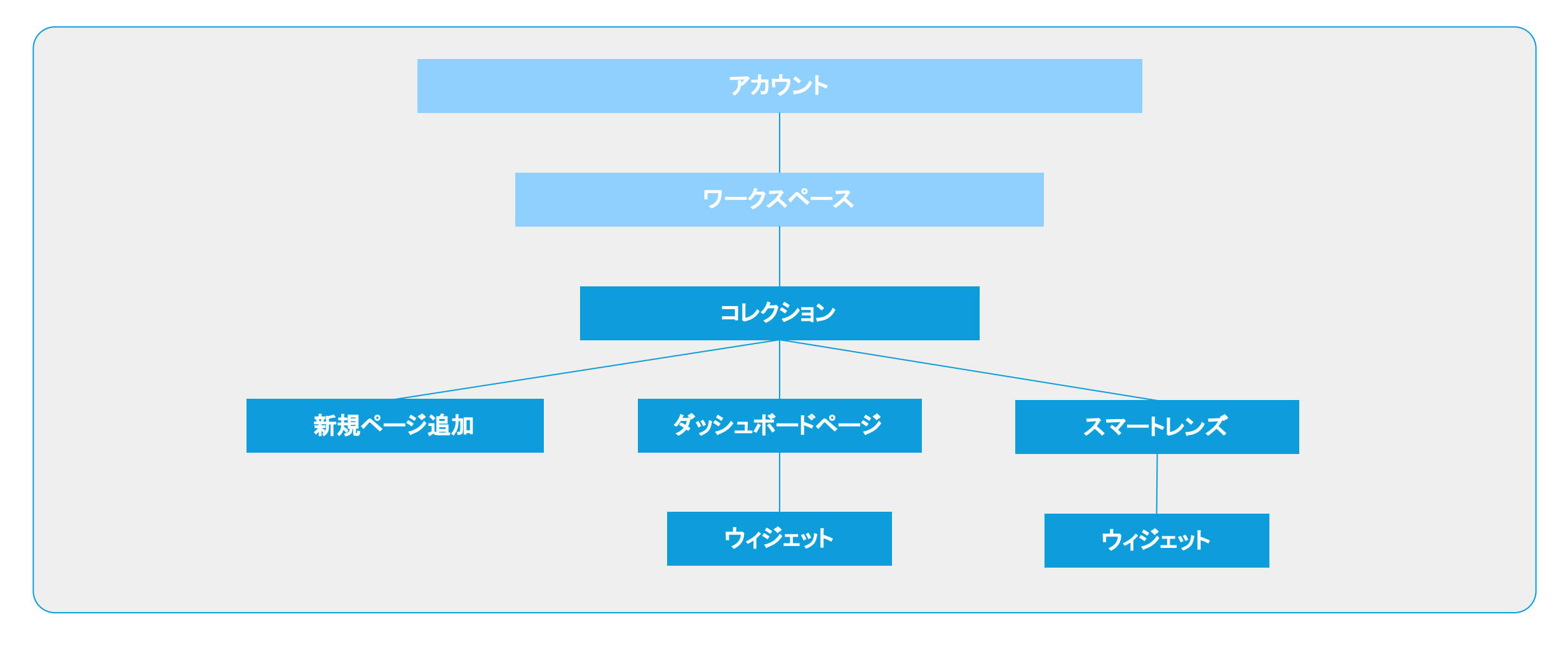

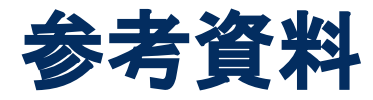

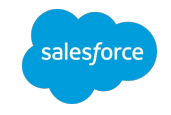

- Salesforce Datorama を使用したデータの可視化 (Salesforce Help)
- [カスタムウィジェット\(](https://trailhead.salesforce.com/ja/trailblazer-community/groups/0F94S000000H1MD?tab=discussion&sort=LAST_MODIFIED_DATE_DESC)Trailhead)
	- カスタムCSS[で棒グラフのラベルの背景色を変更する方法](https://trailhead.salesforce.com/trailblazer-community/feed/0D54S00000EBudsSAD)
	- [ウィジェットの大きさが小さくて非表示なるラベルを表示させる方法\(カスタム](https://trailhead.salesforce.com/trailblazer-community/feed/0D54S00000EBu78SAD) CSS)
	- カスタムCSS[で時系列グラフの軸の色を変えるためには](https://trailhead.salesforce.com/trailblazer-community/feed/0D54S00000EC6OqSAL)
	- カスタムCSS[でゴールウィジェットの%の文字色を変更する方法](https://trailhead.salesforce.com/trailblazer-community/feed/0D54S00000FuYK5SAN)
	- [ウィジェットで「該当データなし」という表示を任意の文字列に変更するカスタム](https://trailhead.salesforce.com/trailblazer-community/feed/0D54S00000FuY4aSAF) CSSの書き方
	- [ウィジェットの画像の大きさを調整するカスタム](https://trailhead.salesforce.com/trailblazer-community/feed/0D54S00000FuXhVSAV) CSSの書き方

など

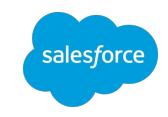

# 本日はトレーニングへのご参加、誠にありがとうございました。 最後にアンケートへのご協力をお願いいたします。

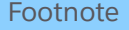

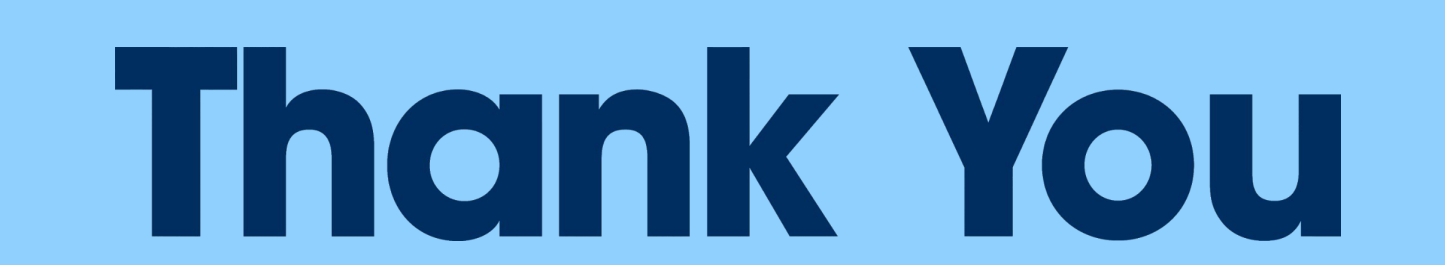